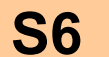

**6.3. MOYENS INFORMATIQUES DÉDIÉS A LA RÉALISATION Page 1/2**

# **TOPSOLID'WIRE - LOGOS**

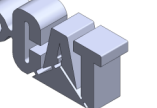

**samedi 15 mai 2021**

## **U6 Développement industriel d'un système microtechnique**

**COMPETENCES :** 

**C 1.1.** Rechercher, exploiter des documents

**C 2.1.** Informer, alerter

**C 5.1.** Constituer, actualiser un dossier technique

**C 6.1.** Mettre en œuvre une fabrication unitaire dans le respect des règles de sécurité

**C 6.2.** Mettre en œuvre les moyens informatiques dédiés à la réalisation

**C 6.3.** Mettre en œuvre l'outil de réalisation et les moyens de contrôle dans le respect des règles de sécurité

*. BO ou Référentiel* : **BTS CIM 2003**

## **SAVOIRS / Niveau 4 : Maîtrise d'outils**

#### **6.3.1. Mise en ouvre de logiciels de fabrication assistée par ordinateur :**

- Chaîne numérique (acquisition, modélisation) ;
- Choix d'une stratégie d'usinage ;
- Exploitation des banques de données (outils, matières, conditions de coupe, caractéristiques machines) ;
- Macro-processus d'usinage ;
- Obtention des trajectoires et simulations ;
- Décodage et obtention des programmes d'usinages transférables sur DCN.

 **En possession des maquettes numériques de Logos, élaborer le programme CN à l'aide d'un logiciel de FAO dédié à l'électroérosion à fil , télécharger le programme et usiner une pièce.**

**Objectif Opérationnel**

**Document Professeur**

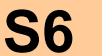

**6.3. MOYENS INFORMATIQUES DÉDIÉS A LA SEALISATION** 

**Page 2/2**

# **samedi 15 mai 2021 TOPSOLID'WIRE - LOGOS**

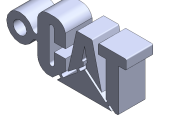

- *. SITUATION* : Classe de Première Année de BTS CIM
- *. PREREQUIS* : Utilisation de TOPSOLID'CAM
- *. DONNEES DU PROBLEME, CONDITIONS DE REALISATION* :
	- *- DUREE* : 6 heures

#### *. TRAVAIL DEMANDE* :

- Préparer la fabrication
- Installer les composants
- Créer le point d'origine OP
- Choisir les paramètres de découpe
- Créer les opérations de découpe
- Créer et télécharger le programme dans la machine
- Préparer le poste d'usinage
- Réaliser l'usinage

#### **PLAN ET DEROULEMENT DE L'ACTIVITE** :

#### *. METHODE* :

*- ACTIVITE (de Groupe, d'Equipe, Individuelle)* : - TP

#### *. MOYENS DIDACTIQUES* :

- *- DOCUMENTS* : Sujet
	- Mémento TOPSOLID'WIRE
- *- AUDIO-VISUELS* : Maquette numérique
	- Logiciel de FAO
- *- AUTRES* : Lot de pièces brutes
	- Outillage de coupe
	- Machine prête, outils sélectionnés et paramètres de réglage connus
- *- BIBLIOGRAPHIE* : /
- *- LIENS* : /

#### **EVALUATION DE L'ACTIVITE** :

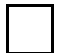

 *. Evaluation Formative*

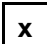

**x** *. Evaluation Sommative*

**Document Professeur**

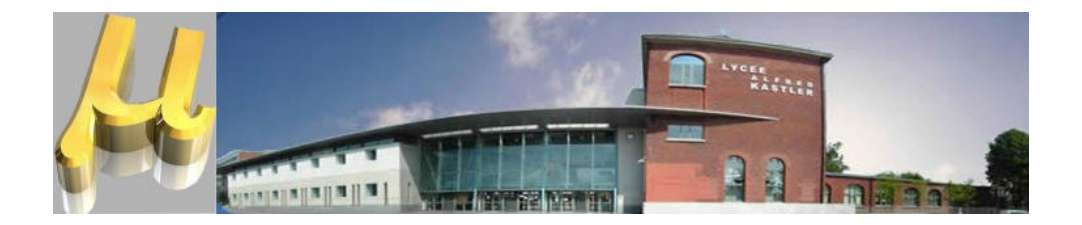

# **TOPSOLID'WIRE - LOGOS**

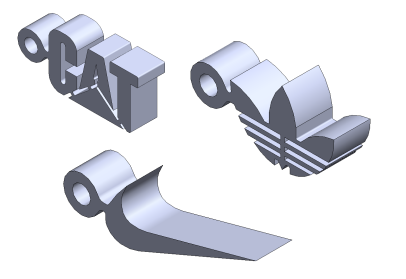

 **En possession des maquettes numériques de Logos, élaborer le pro**gramme CN à l'aide d'un logiciel de FAO dédié à l'électroérosion à fil, **télécharger le programme et usiner une pièce.**

**Objectif Opérationnel**

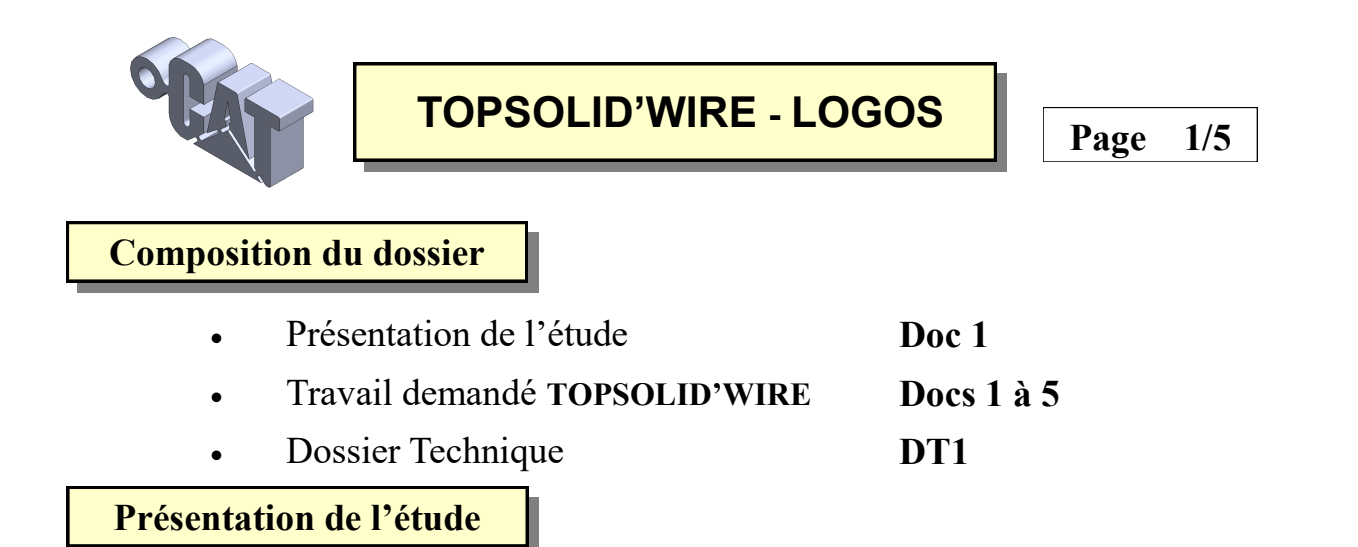

On souhaite réaliser le programme de commande numérique permettant la découpe de **LOGOS**  sur la machine à **Electroérosion à fil FANUC ALPHA OA**

La programmation est réalisée à l'aide du logiciel de **FAO** ( **F**abrication **A**ssistée par **O**rdinateur) **TOPSOLID'WIRE**

*Remarque : Seul le contour extérieur sera traité dans ce TP.*

**Travail demandé**

**1. Préparer la fabrication**

**1.1** Démarrer **TOPSOLID** et créer un nouveau document **WIRE**

**1.2** Cliquer sur le menu **Préparation** puis sur l'option **Sélection de la machine** (Barre horizontale)

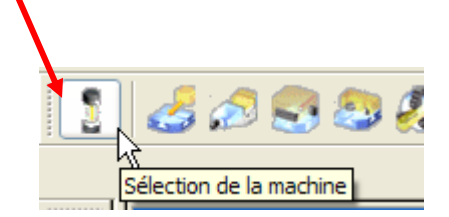

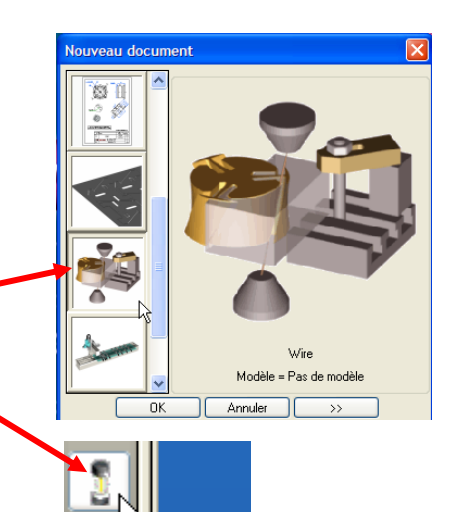

réparation

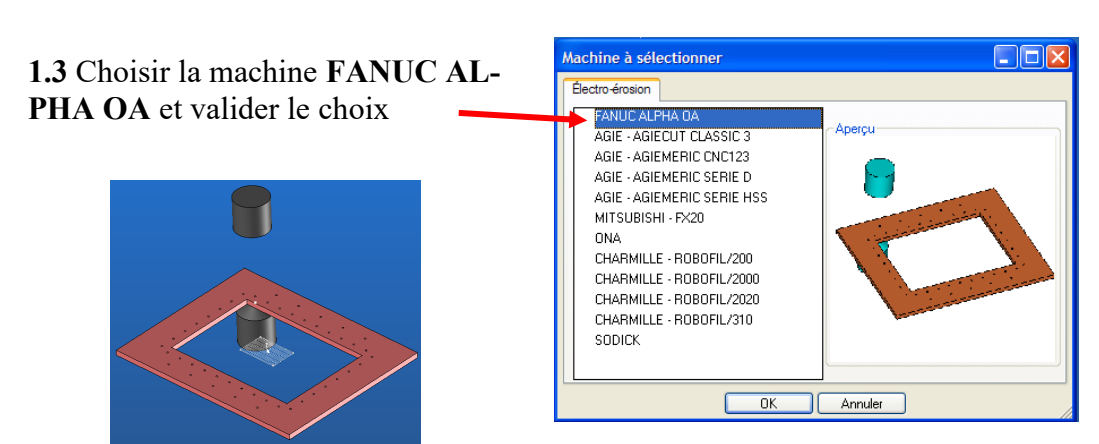

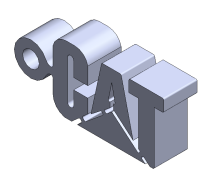

# **TOPSOLID'WIRE - LOGOS**

**Page 2/5**

enêtre Aide Retracer

Sauver la configuration maintenant  $\checkmark$  Sauver la configuration en quittant Remettre à zéro la configuration Fermer les barres d'icones

aïque verticale Mosaïque horizontale cte de menu

### **2. Installer le composant pièce découpée**

- **2.1** Rendre courant le **Niveau 1**
- **2.2** Ouvrir le fichier *Logo - xxxxxx.top (xxxxxxx selon le logo )*
- **2.3** Afficher les 2 fichiers en sélectionnant au menu

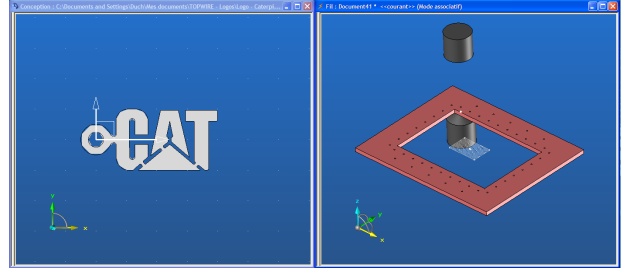

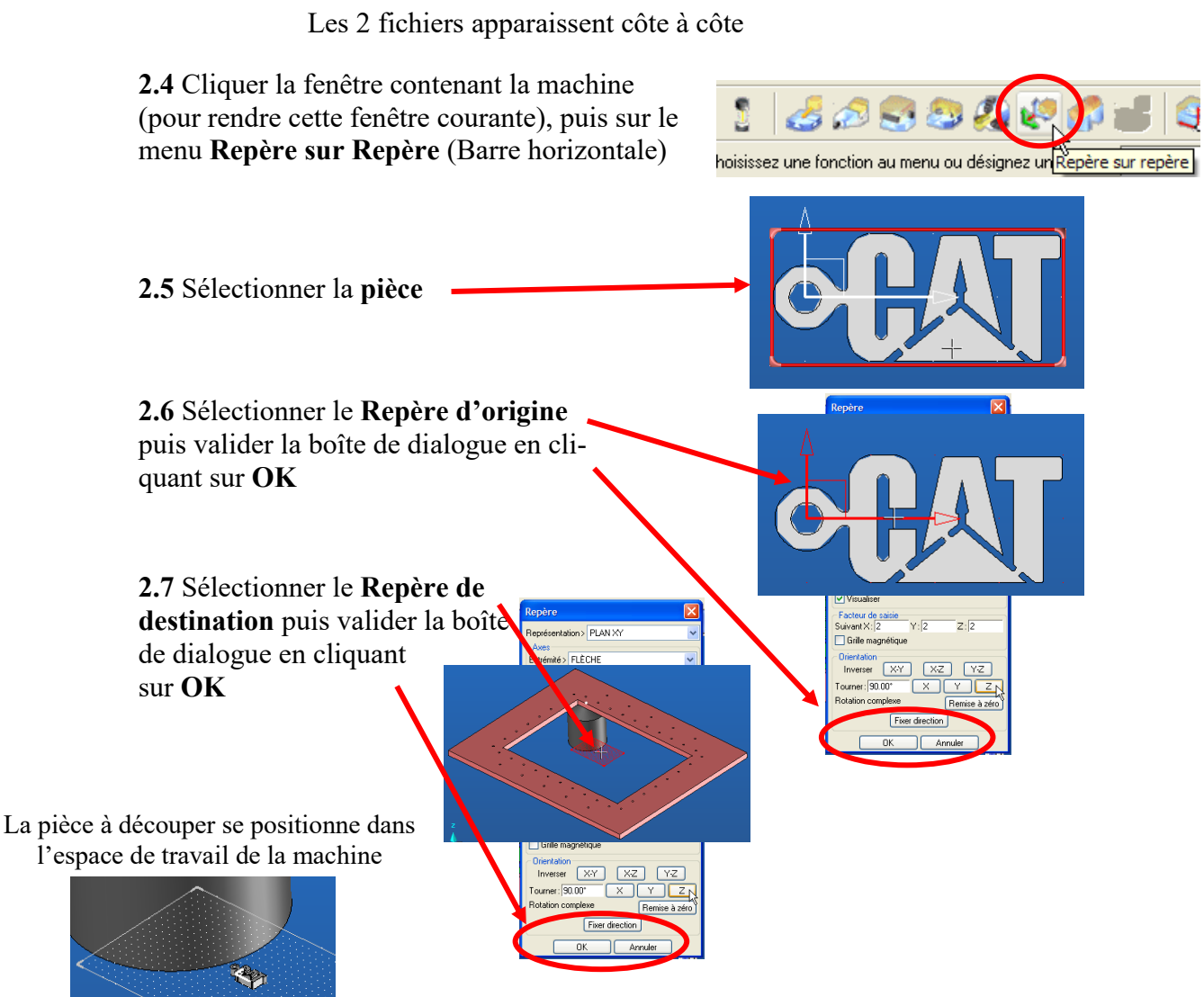

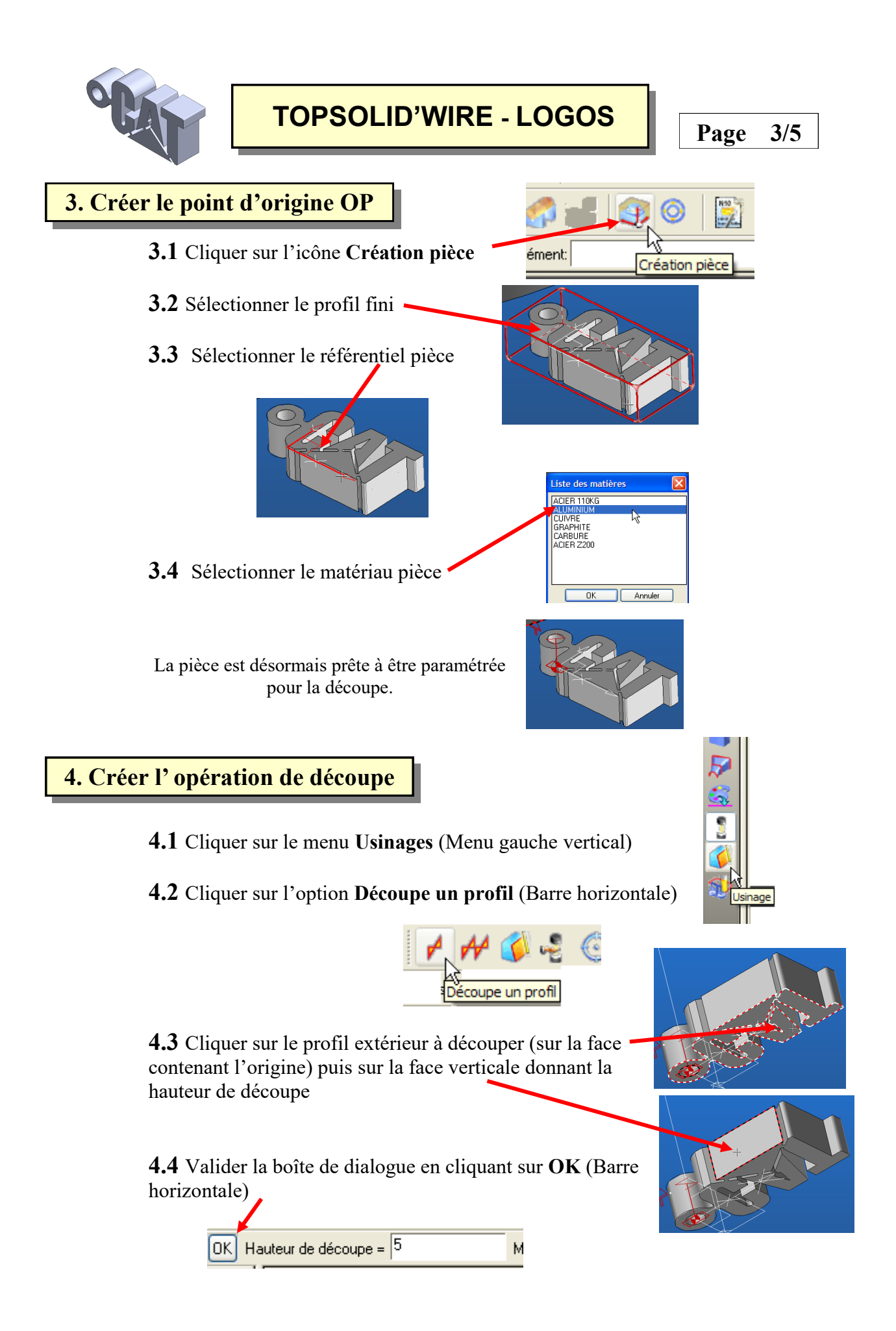

**TOPSOLID'WIRE - LOGOS**

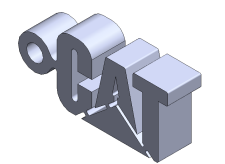

osition finale tête supér

Z virtuels

 $\sqrt{5m}$ 

 $\Box$ e

Z haut virtuel > 10mm

 $\boxed{\triangledown}$  Filtre **4.5** Choisir dans la liste le fichier TEC adapté  $\rightarrow$  LAIT<br> $\rightarrow$  0.25 au travail à réaliser (Voir contrat de phase) Matière fi Diamètre fil Hauteur matière maxi> 10 Hauteur d'une face Technologie<br>- Technologie<br>- S52208) (HM:10)<br>- S52208) (HM:10) **4.6** Choisir dans la liste la technologie adaptée au travail à réaliser (Voir contrat de phase) **4.7** Cliquer sur **ajouter**. La technologie choisie apparaît dans le cadre bas. Cliquer sur **OK** pour ' V valider. **EXISTS 3 ISS2209 NHM-10**  $\overline{0K}$ Annules :<br>Table : (ALUMINIUM) Matière : LAITON diamètre fi:0.250 (r=0.125) **ÉCOUPE** ATTAQUE ET RÉTRACTION EBAUCHE FINITION OFFSETS DETOURAG Plan: 11  $Plan: 6$ **4.8** Compléter les paramètres de découpe. Valider les données en cliquant sur **OK**  $\frac{1}{\sqrt{10N}}$ Type de surface | Angle de la surface La simulation d'usinage démarre automatiquement; Pour visualiser à nouveau le déplacement de l'outil, cliquer sur l'icône **Simulation** 

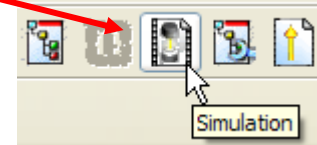

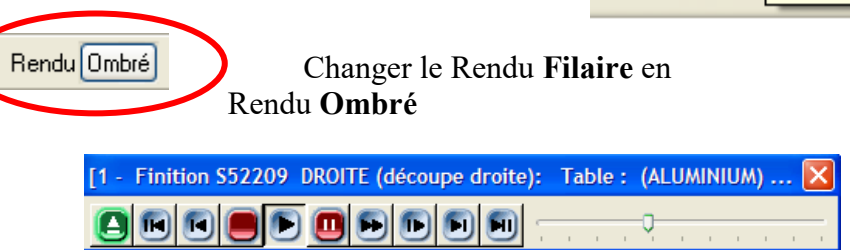

Modifier éventuellement la vitesse de simulation en déplaçant le curseur

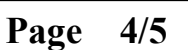

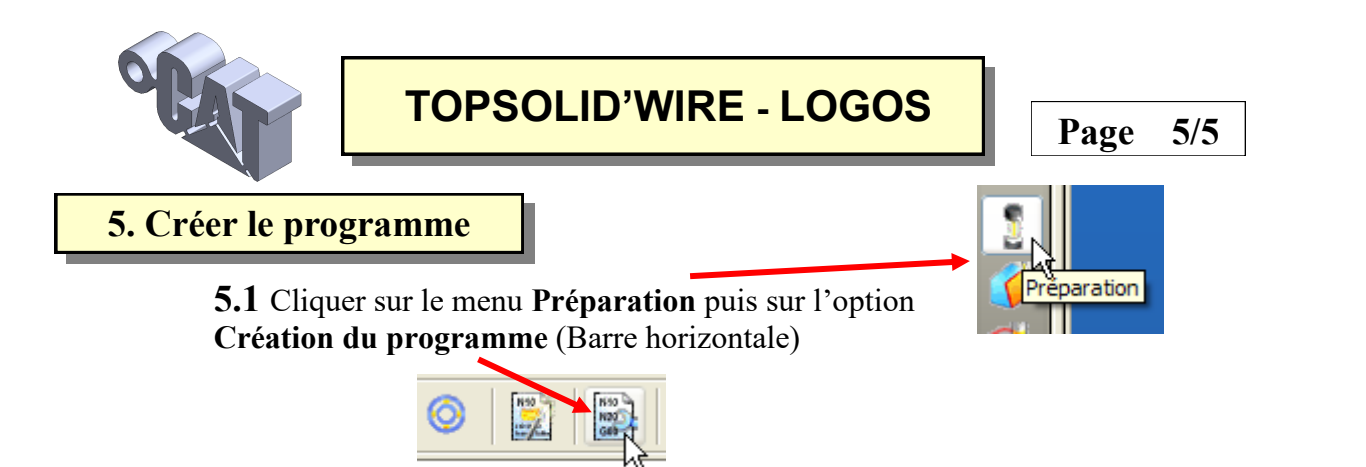

**5.2** Sélectionner dans le menu déroulant, le type de directeur de commande

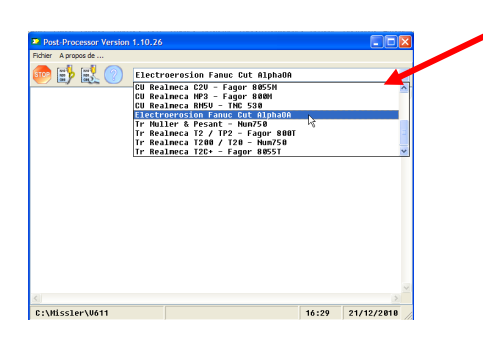

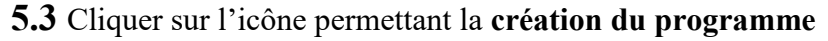

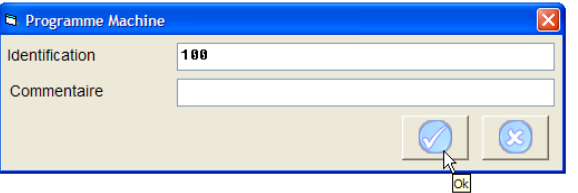

Compléter le numéro du programme, puis valider sur **OK**; Après avoir sauvegarder le programme dans le dossier de travail courant, le listing du programme s'affiche

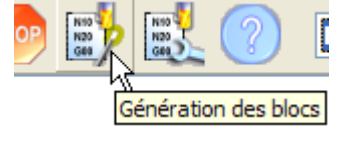

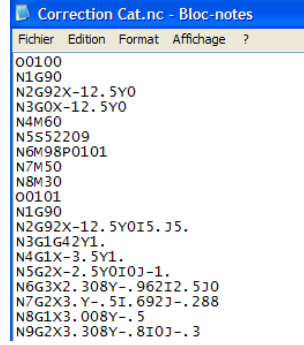

## **6. Usiner la pièce**

- **6.1** Télécharger le programme
- **6.2** Préparer la machine « POM, PREF, Origines ... »
- **6.3** Usiner la pièce (en présence du professeur)

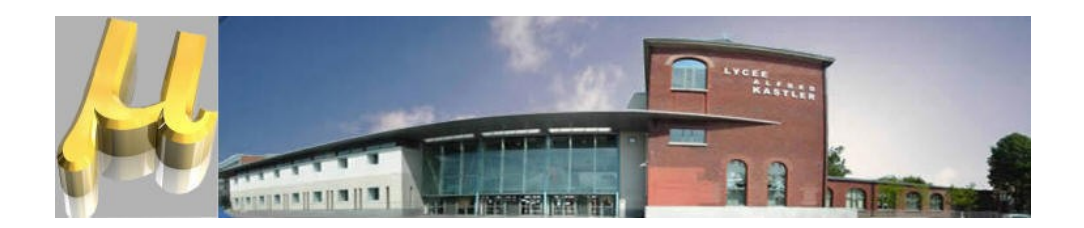

# **Dossier Technique**

**Ce dossier comporte :**

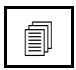

Contrat de Phase PH20 **DT1**

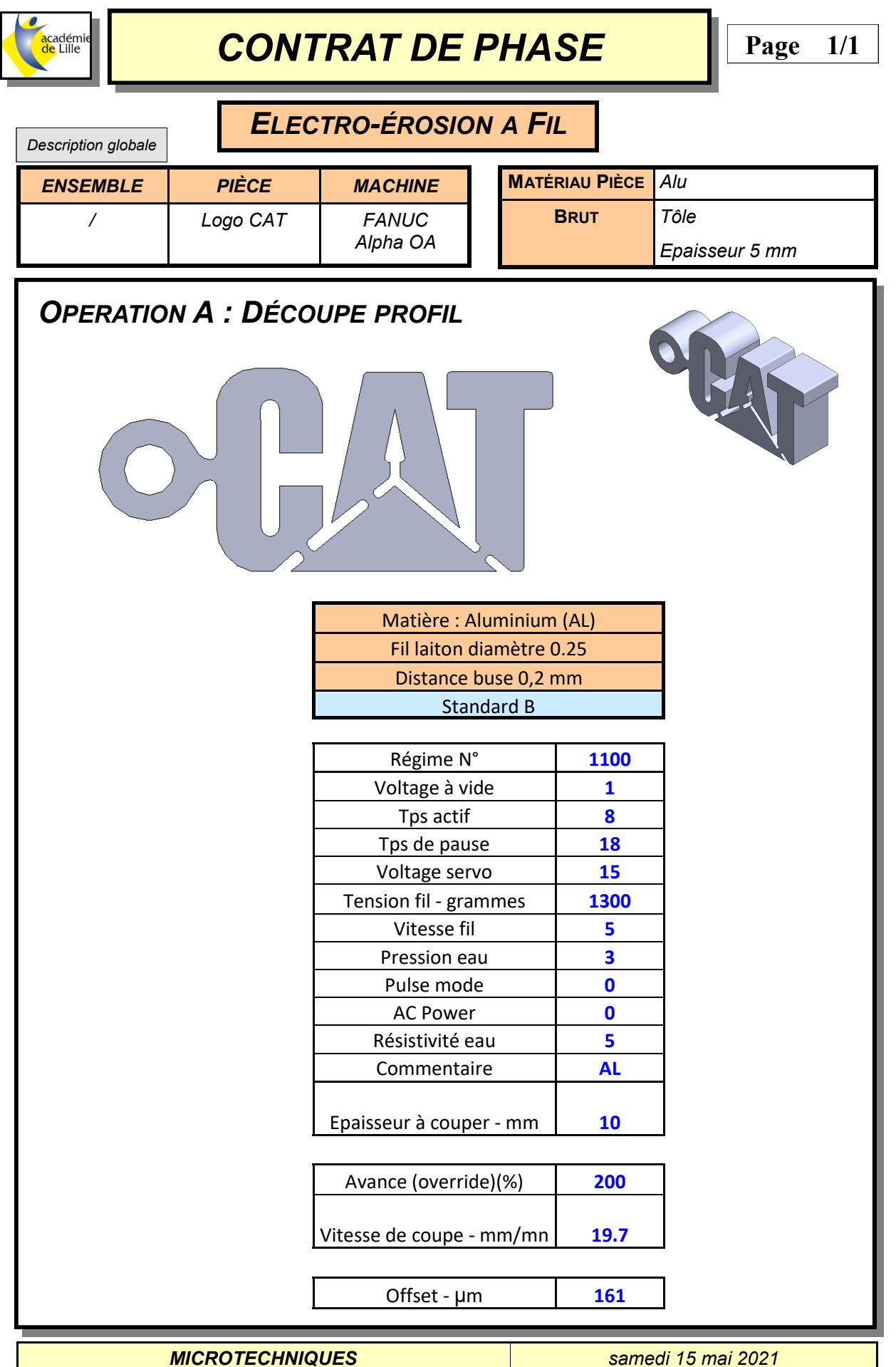

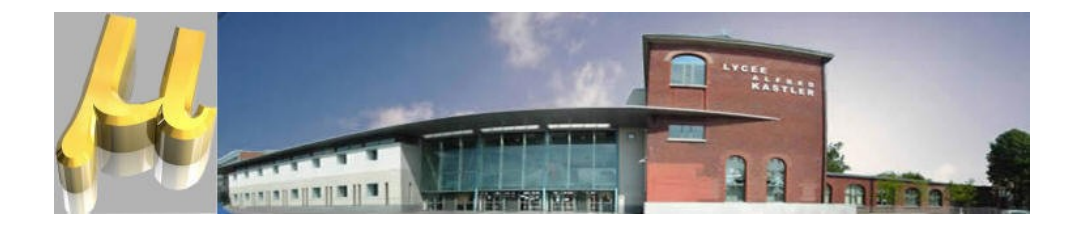

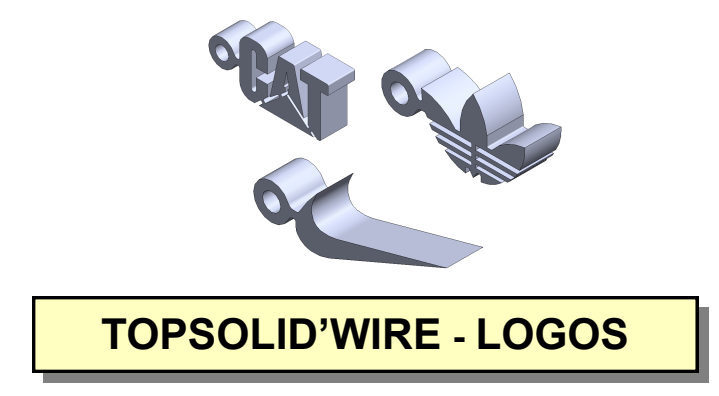

 **En possession des maquettes numériques de Logos, élaborer le programme CN à l'aide d'un logiciel de FAO dédié à l'électroérosion à fil , télécharger le programme et usiner une pièce.**

**Objectif Opérationnel**

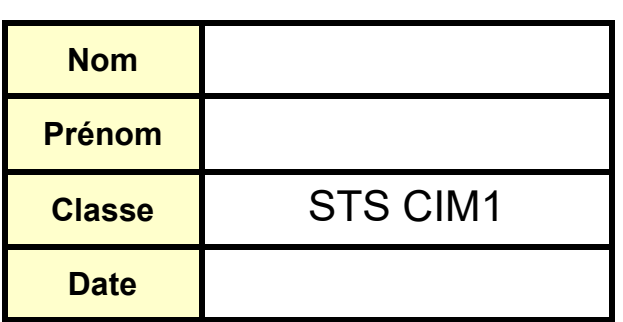

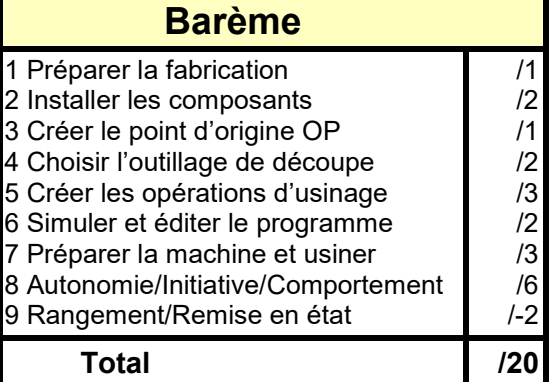

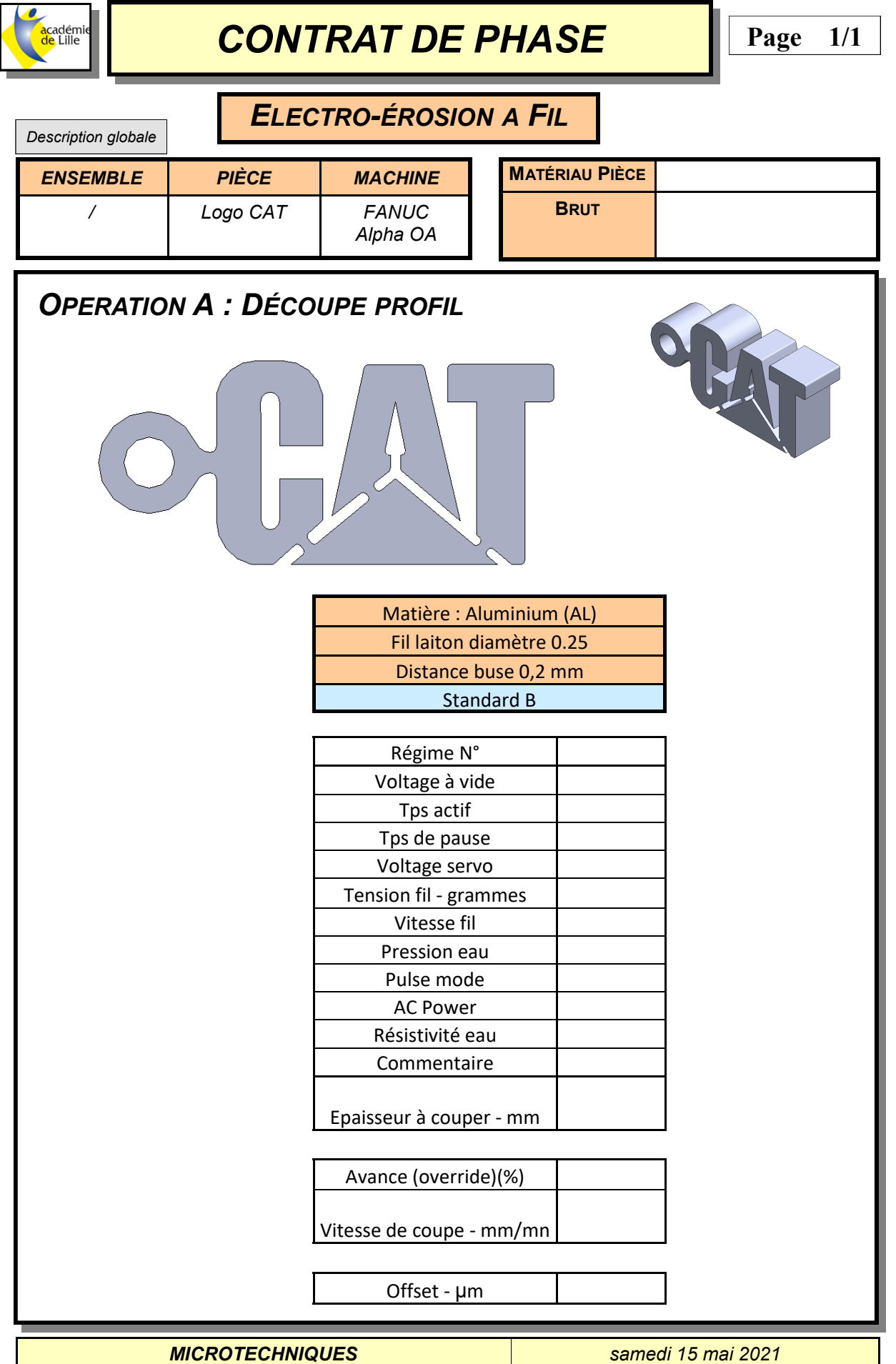

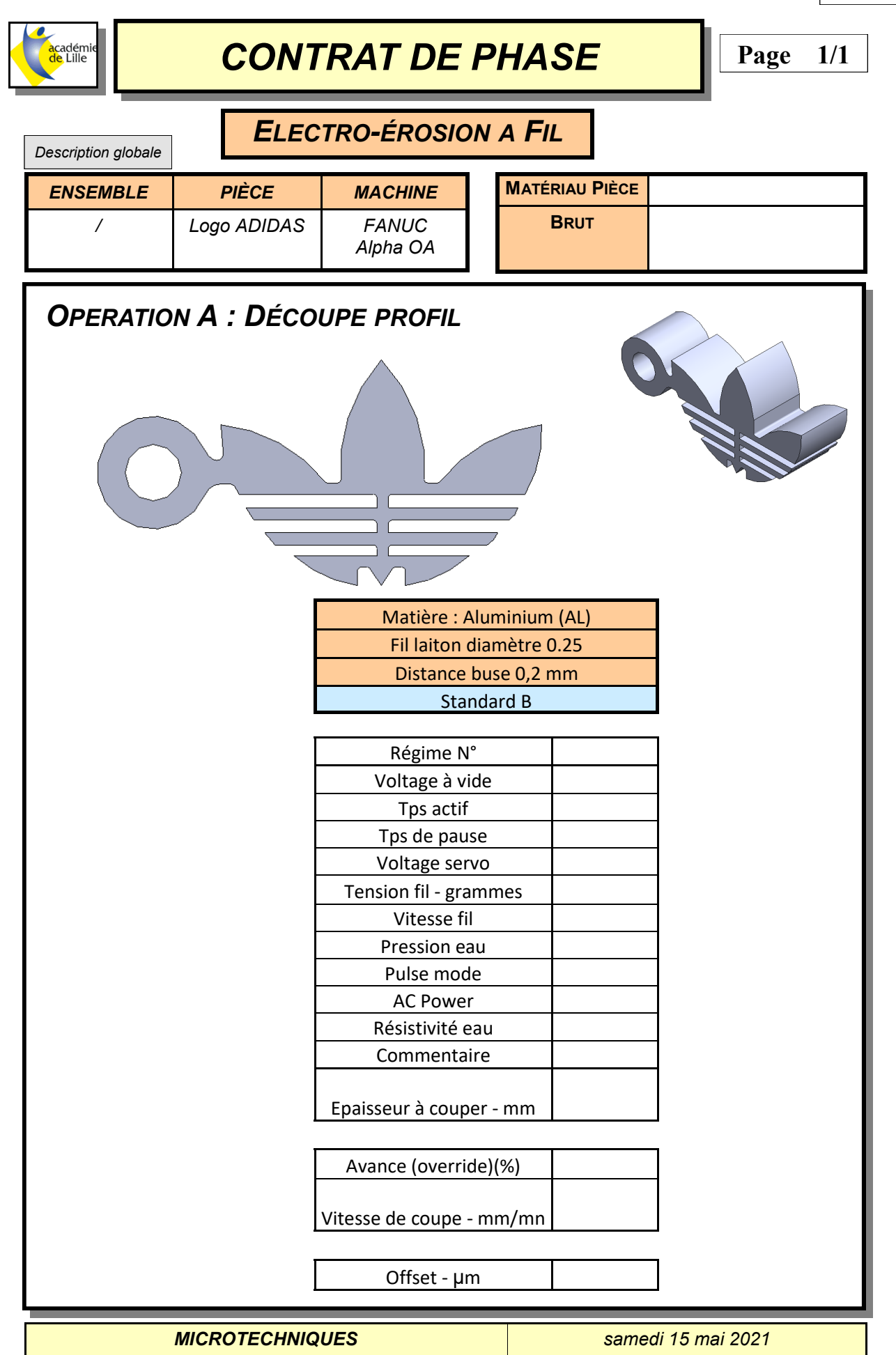

**DT1**

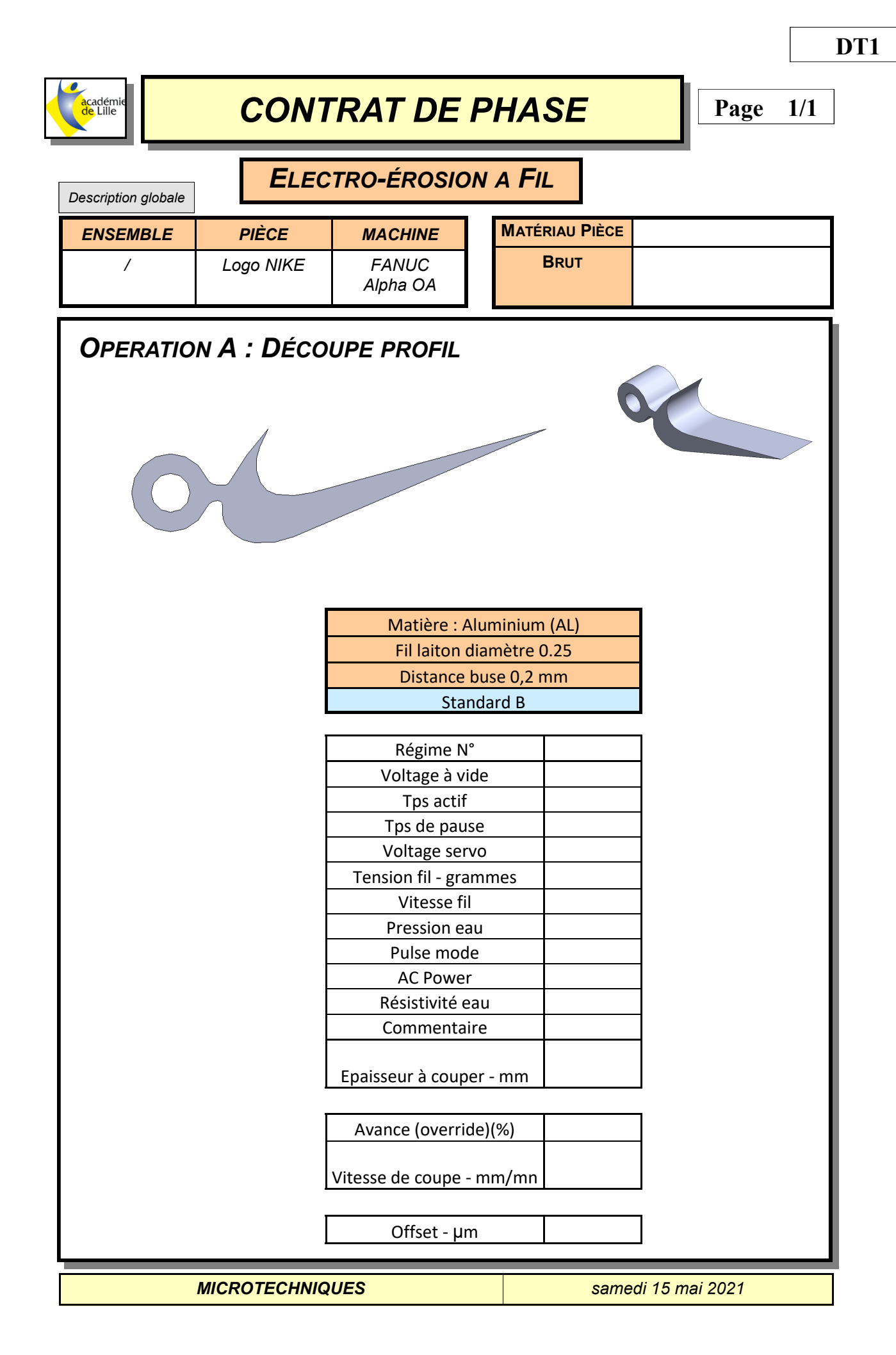